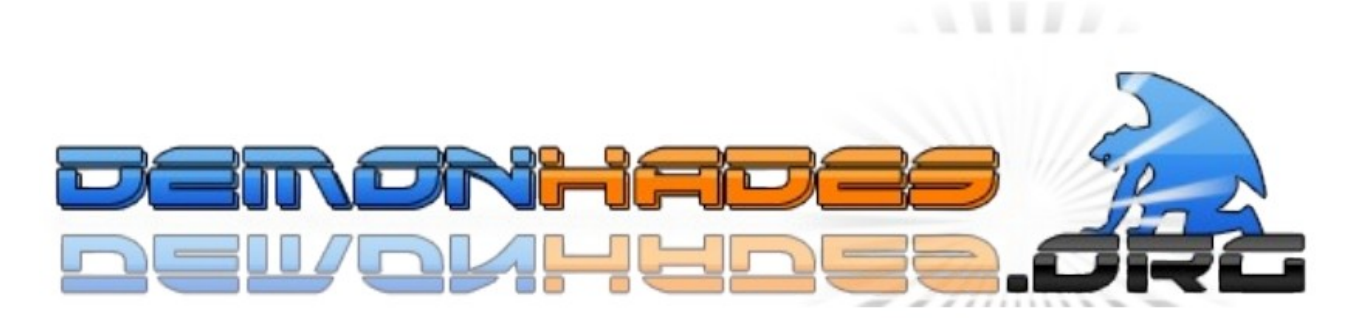

Tutorial creado por DeathHades.

En este tutorial te enseñare a como saber el firmware base de tu ps3 con unos pasos e imágenes.

Lo primero que tienes que tener para ello es:

- Una PS3.
- MinVerChk

Aquí dejo el MinVerChk – link: http://www.demonhades.org/foro/download/file.php?id=332

Bueno aquí dejo los pasos.

- 1º Introducir el MinVerChk en el pendrive, como si de una actualización se tratase.
- 2º Introducir el pendrive en la PS3.
- 3º Instala el update desde xmb (Este dará un error y mostrara el Firmware Base).

Aquí dejo las fotos.

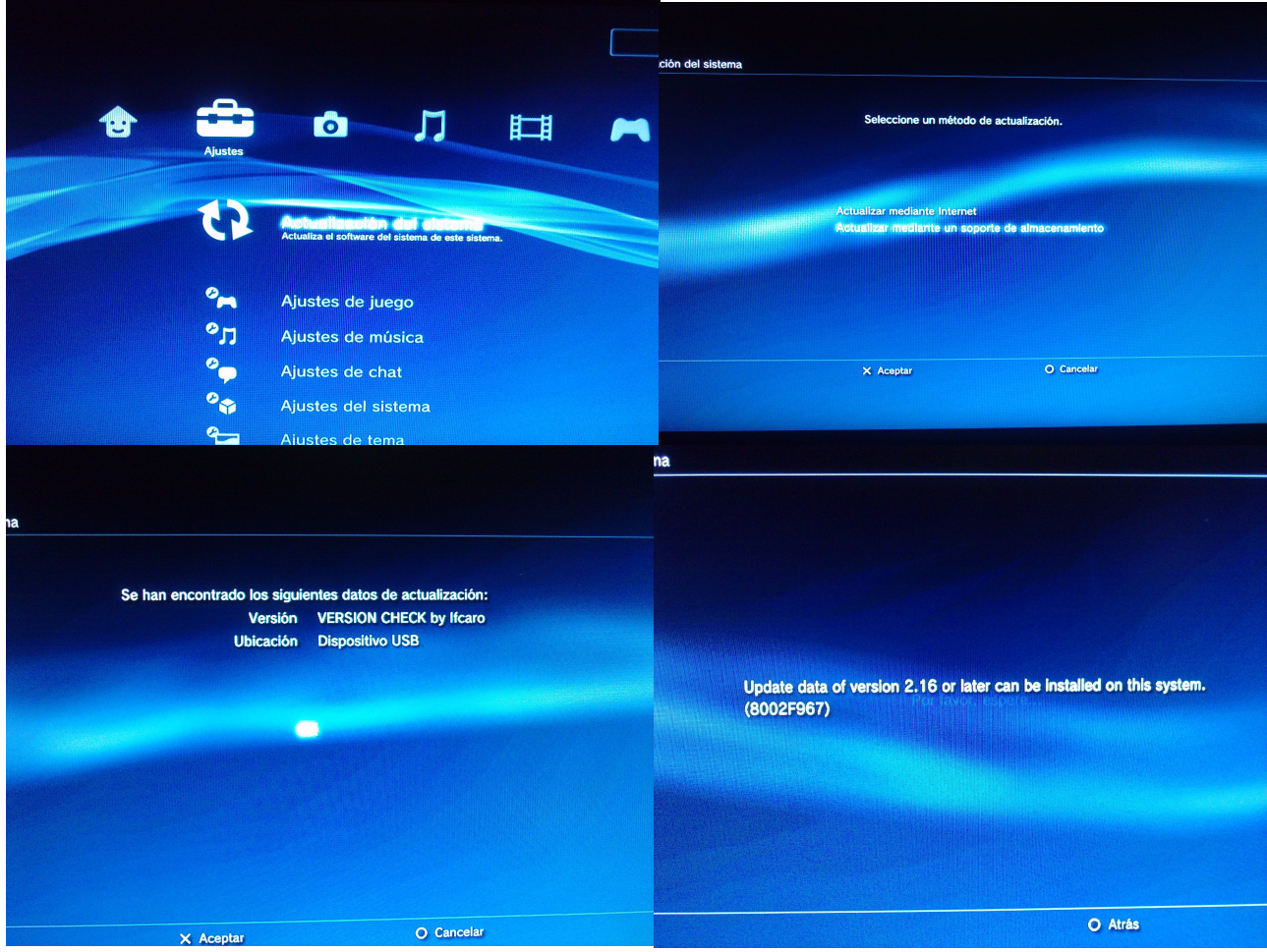